SQL in Applications

SQL in Applications – CSc 460 v1.1 (McCann) – p. 1/14

## Classic Approaches

- 1. Use a preprocessor
	- Usually for older languages (e.g., C and C++)
	- I'll show an example or two of this, just for context
- 2. Use a library (API)
	- Usually the only option for languages with APIs
	- Often several options per language

### The Preprocessor Approach (1 / 2)

A common C program line: #include <stdio.h>

But that is not C; rather, it's a

A preprocessor can be used to expand DBMS commands, thus saving us coding:

- 1. Insert preprocessor statements into program code
- 2. Execute the DBMS' preprocessor
- 3. Compile & link the program
- 4. Execute the application

SQL in Applications – CSc 460 v1.1 (McCann) – p. 3/14

### The Preprocessor Approach (2 / 2)

Two varieties of preprocessed SQL statements:

- 1. Embedded SQL
	- SQL statements are hard–coded (static)
- 2. Dynamic SQL
	- Arguments added to an SQL statement shell

### **Cursors**

A Problem:

How large will your query's result be?

(That is, how much memory do we need to hold what the DBMS is going to return to us?)

The Solution:

SQL in Applications – CSc 460 v1.1 (McCann) – p. 5/14

### Preprocessor Examples

See the Sample C & Postgres programs on class webpage!

"Embedded and Dynamic SQL APIs in Postgres "

Advantage:

• Can be adapted to any programming language

Disadvantages:

- Several preprocessor directives to learn.
- Very little abstraction (e.g., cursors are explicit)

Advantage:

• Just another API; use it like any other API

Disadvantage:

• Might be a 3rd party add–on; needs to be installed

SQL in Applications – CSc 460 v1.1 (McCann) – p. 7/14

### ODBC vs. JDBC

ODBC:

- An early 1990s Microsoft API to connect C programs to DBMSes
- ODBC stands for "Open Database Connectivity"
- Recently (2018) updated by Microsoft to support hierarchical and semistructured data

JDBC:

- Sun Microsystem's (now Oracle's) 1997 Java API based on ODBC
- JDBC stands for ...

Core capabilities:

Some related technologies:

- SQLJ a preprocessor–based Java language extension
- Java Persistence API (JPA) supplies object persistence
- Java Data Objects (JDO) ditto

SQL in Applications – CSc 460 v1.1 (McCann) – p. 9/14

## Using JDBC (1 / 4)

- 1. Establish connection to a data source
	- (a) import java.sql. \*
	- (b) Load the driver (names vary by DBMS)
		- Add your DBMS' JAR file to your classpath:

– Oracle 11 via lectura: **ojdbc8.jar**

• Call Class.forName () to initialize the driver class:

– Oracle 11: **oracle.jdbc.OracleDriver**

### Using JDBC (2 / 4)

### (c) Connect to the DBMS

```
Connection dbConnect = DriverManager.getConnection (
"jdbc:oracle:thin:@host.foo.bar.com:1234:oracle",
"username", "password" );
```
where:

- The first argument is the DB URL. Parts:
	- thin is the type of driver
	- host.foo.bar.com is the DBMS server
	- 1234 is the port number
	- oracle is the sid (system ID)
- username is the user's DBMS login
- password is the user's DBMS password

SQL in Applications – CSc 460 v1.1 (McCann) – p. 11/14

# Using JDBC (3 / 4)

2. Send SQL statements to that source

#### Create a Statement object:

```
Statement stmt = dbConnect.createStatement();
```
### Ask it to execute the SQL query:

```
ResultSet answer = stmt.executeQuery (
"SELECT sno, status FROM s" );
```
### NOTE: No semicolon after the query!

↑

### Using JDBC (4 / 4)

3. Process returned results and messages

JDBC uses cursors, too, but the details are implicit.

Before the first read, test answer.next ():

If true, a tuple is available

Then, fetch field values by type. E.g.:

answer.getString("sno")

answer.getInt("status")

SQL in Applications – CSc 460 v1.1 (McCann) – p. 13/14

### Accessing MetaData with JDBC

First, get a ResultSetMetaData object by calling:

rsmd = answer.getMetaData()

Then, fetch the metadata you want to see. E.g.:

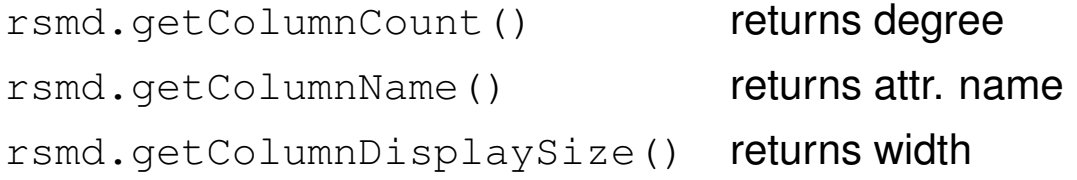

A final 'FYI': To get a result's cardinality, call in sequence:

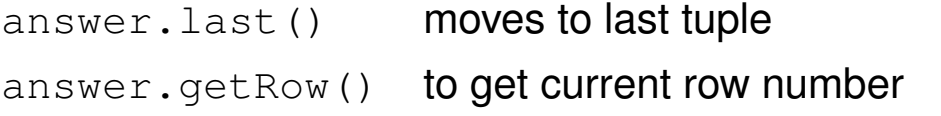